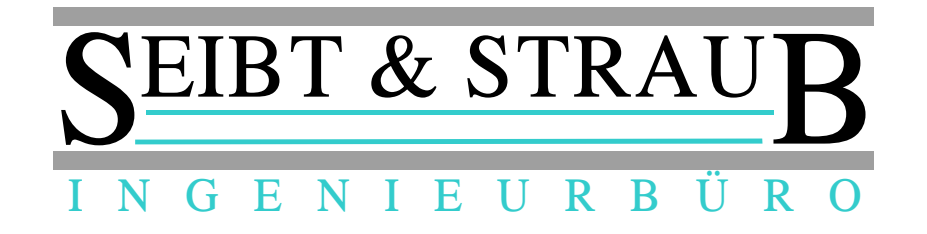

## **Optikasab Update auf die aktuelle Version 1.16.00 14.07.2017**

Was ist zu tun?

1.) Umbenennen der aktuellen opti kasab.exe Datei im optikasab Verzeichnis auf ihrem Abrechnungsrechner

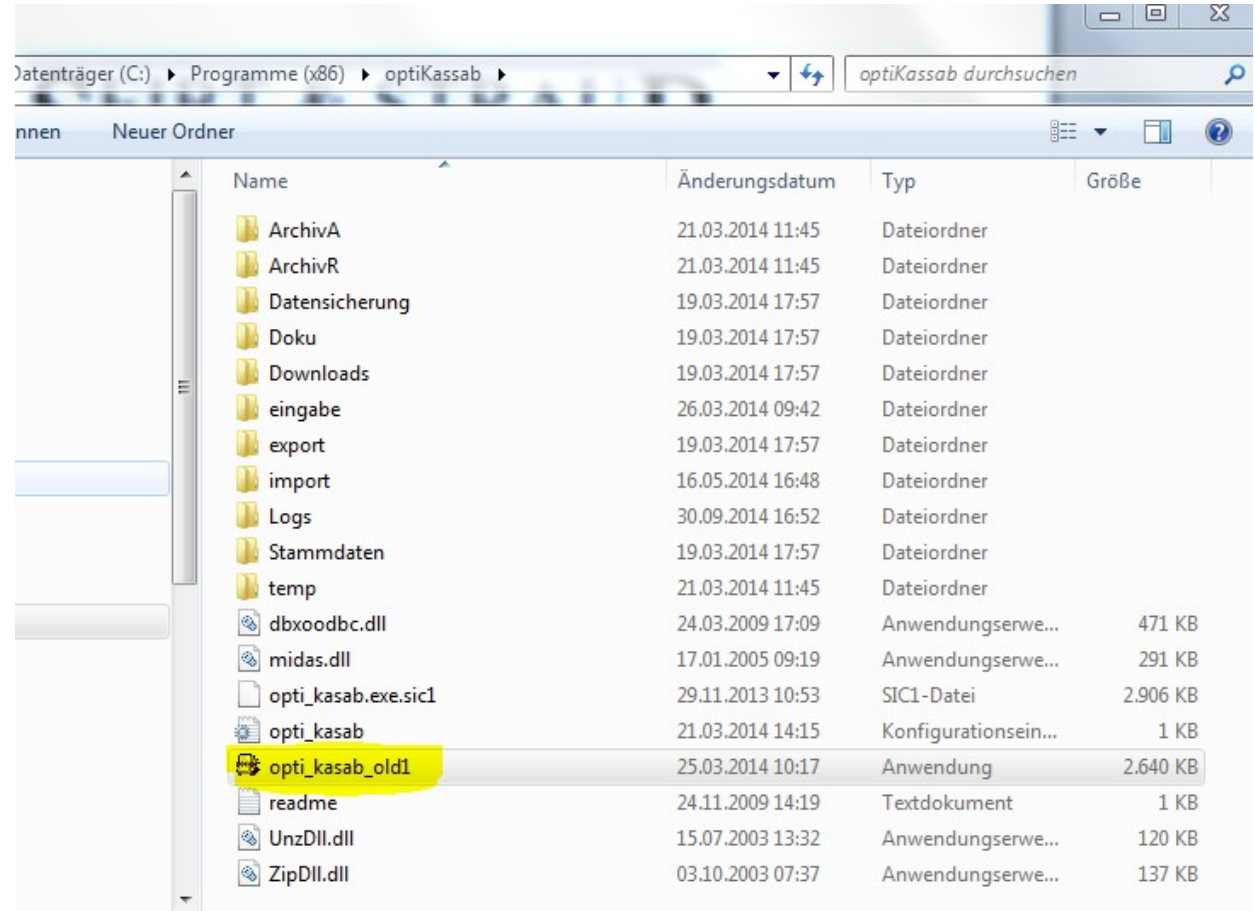

- z.B. opti\_kasab\_old1 etc.
- 2.) Download der neuen opti kasab.zip Datei von unserer Hompage:

<http://www.seibtundstraub.de/de/download/>

das zip File entpacken und die opti\_kasab.exe Datei in das optikasab Verzeichnis auf ihrem Abrechnungsrechner kopieren.

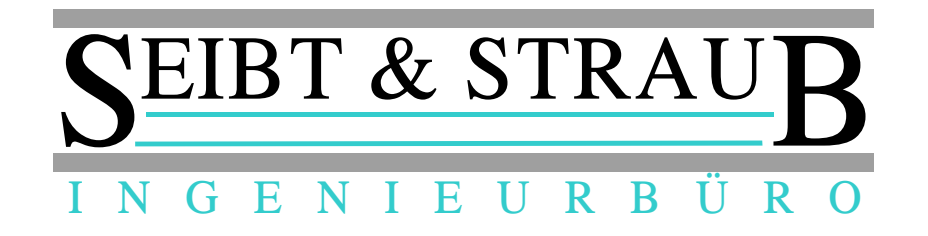

3.) Start von opti\_kasab um Programmversion zu überprüfen

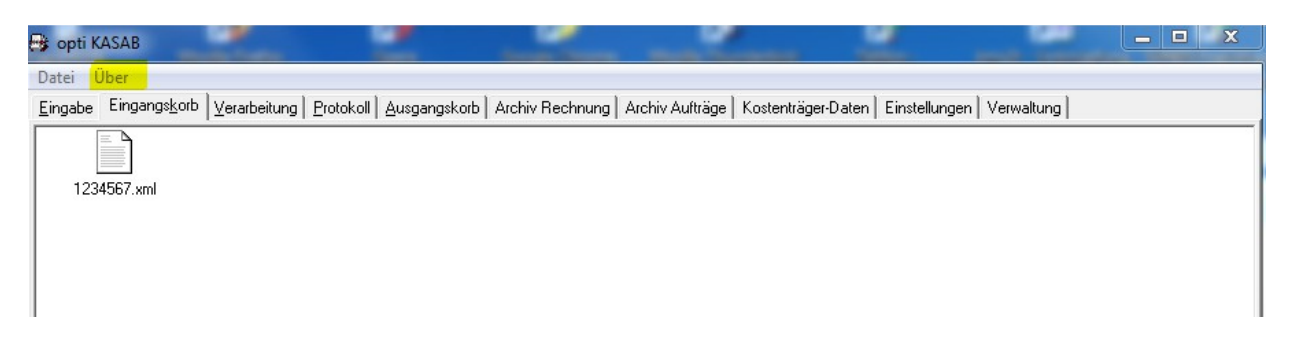

Über → klicken

Programm → klicken

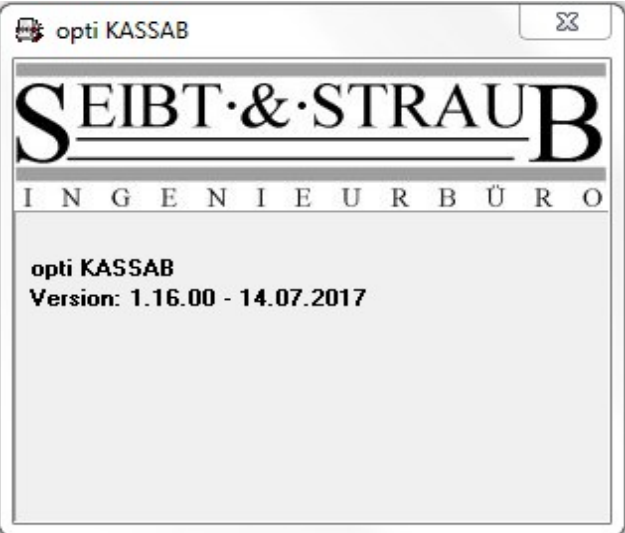

Version 1.16.00 - 14.07.2017 muss angezeigt werden.

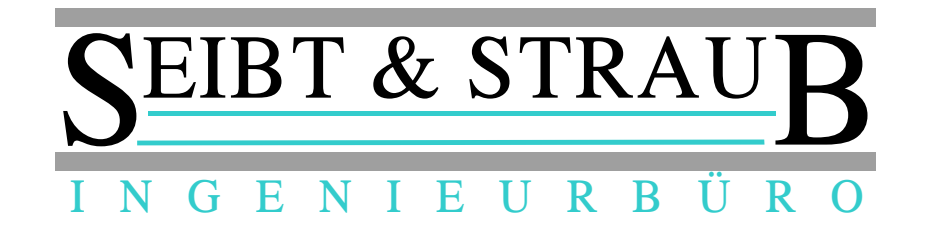

## 4.) Version auf 10 einstellen

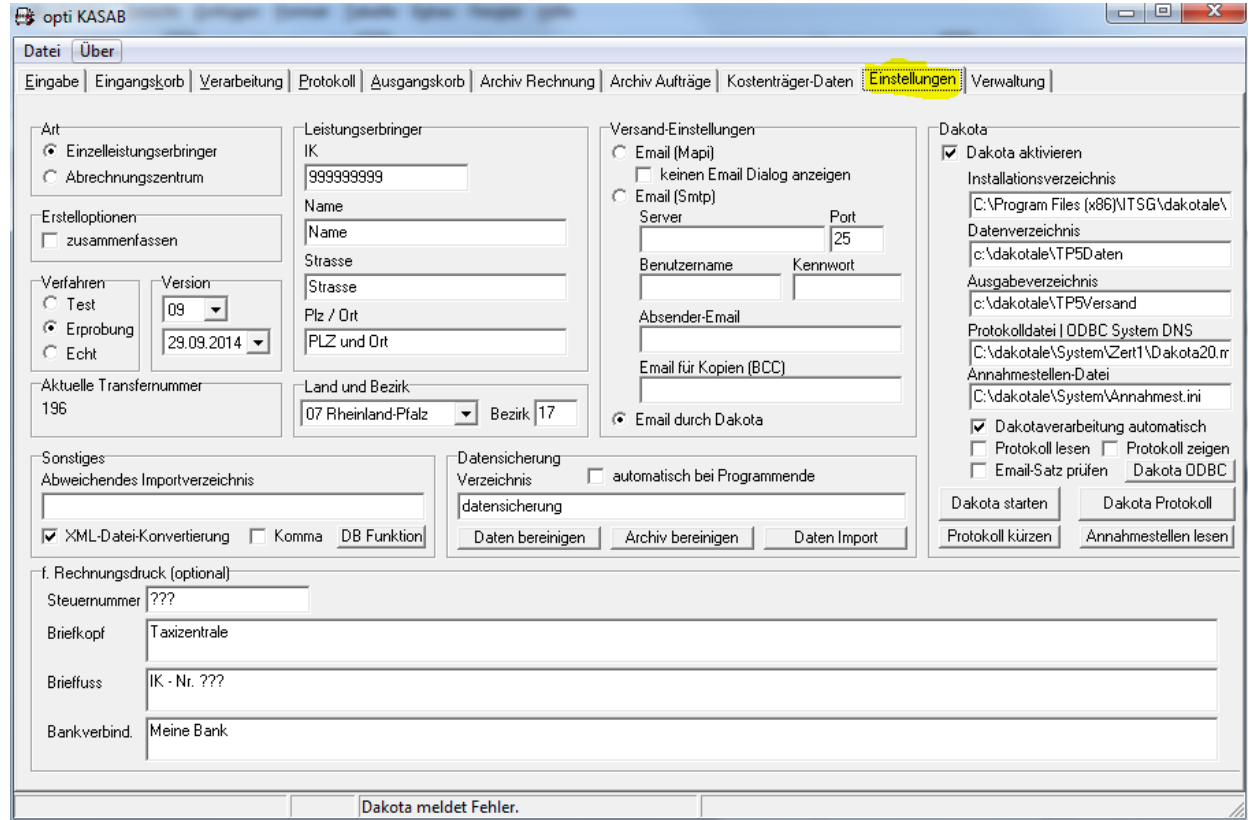

## Einstellungen → klicken<br>unter Version 10 auswählen

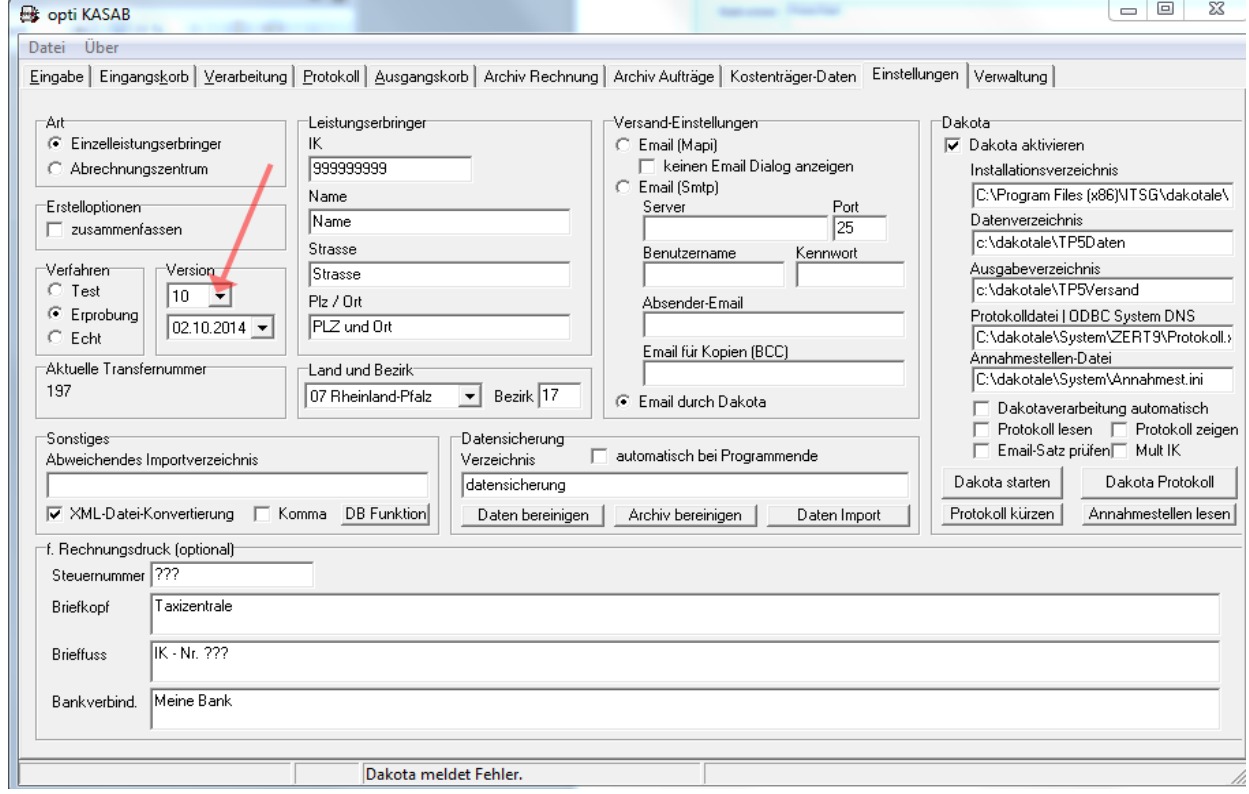

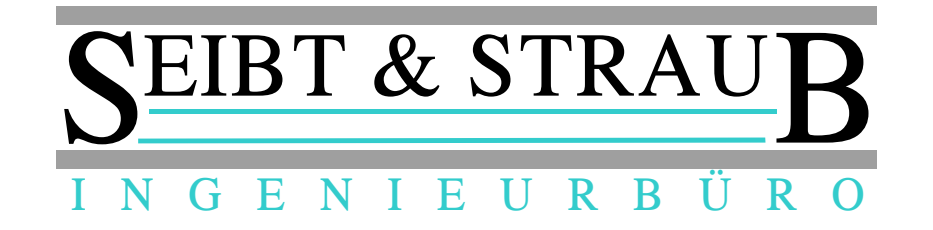

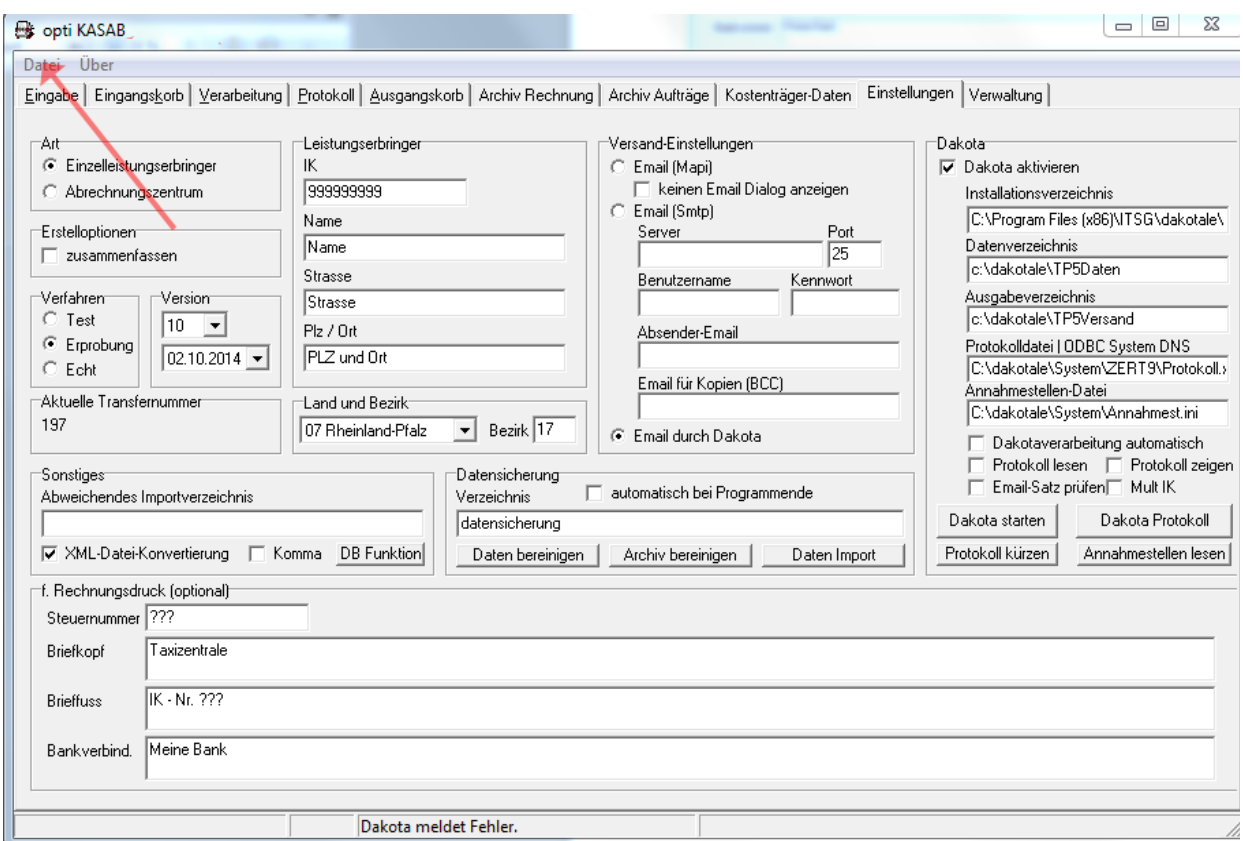

Datei → klicken

Einstellungen speichern → klicken

opti\_kasab beenden

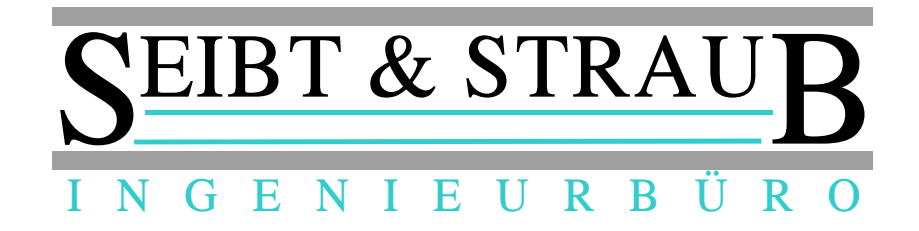

5.) Einstellungen prüfen

opti\_kasab erneut starten

Einstellungen auswählen

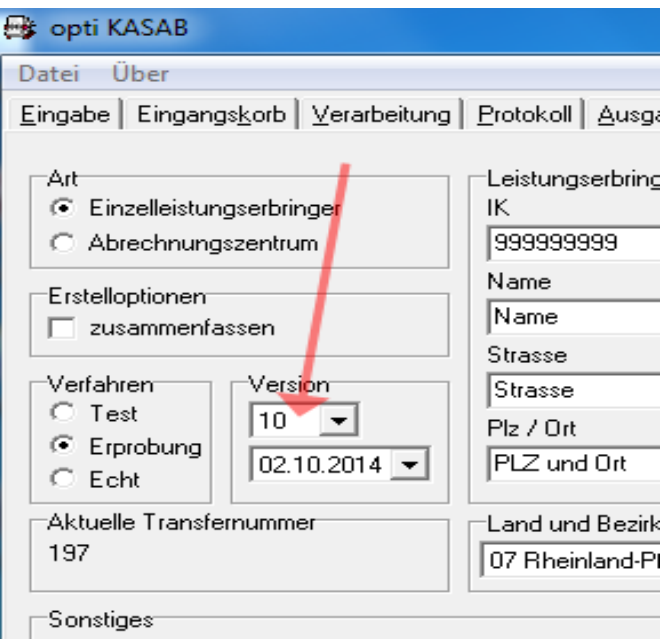

bitte prüfen ob die Version auf 10 steht.

Wenn ja sind Sie mit der Aktualisierung fertig!

Wenn nein bitte ab Punkt 4.) Version auf 10 stellen wieder wiederholen.